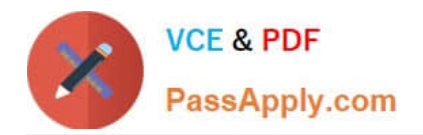

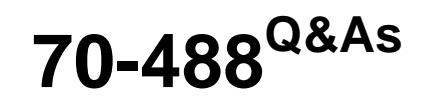

Developing Microsoft SharePoint Server 2013 Core Solutions

# **Pass Microsoft 70-488 Exam with 100% Guarantee**

Free Download Real Questions & Answers **PDF** and **VCE** file from:

**https://www.passapply.com/70-488.html**

100% Passing Guarantee 100% Money Back Assurance

Following Questions and Answers are all new published by Microsoft Official Exam Center

**C** Instant Download After Purchase

- **83 100% Money Back Guarantee**
- 365 Days Free Update
- 800,000+ Satisfied Customers

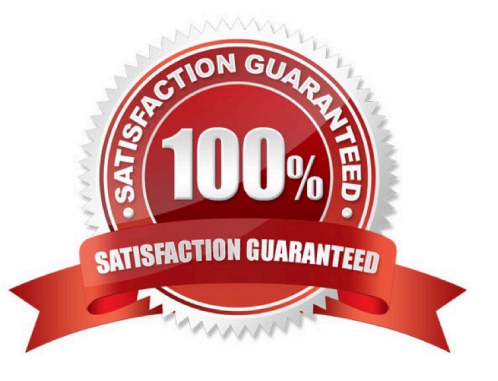

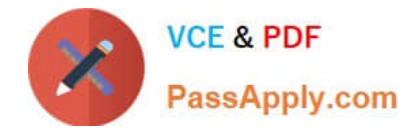

### **QUESTION 1**

You need to create a design package for the publishing sites. What should you do?

- A. Use SharePoint Designer to create master pages and a design package.
- B. Use Visual Studio 2012 to create master pages and generate a design package.
- C. Use display templates.
- D. Use Design Manager.

Correct Answer: D

InSharePoint 2013, Design Manager can help web developers and designers build and export the visual design of a SharePoint site collection as a package. This package can easily be distributed to customers, or other designated groups, for installation on their site collections. This new feature reduces the complexity of transporting designs, and makes it easier for customers to outsource the visual design of their sites.

Scenario: During the creation and application of the design package to the publishing site, SharePoint 2013 out-of-thebox capabilities must be used as much as possible to ensure simple design changes and to simplify the upgrade procedures.

Reference: SharePoint 2013 Design Manager design packages

#### **QUESTION 2**

#### DRAG DROP

You create an Enterprise Content Management (ECM) project. You write .NET client-side object model (CSOM) code to create a navigation term set in an existing term store to use in a taxonomy-based navigation.

You need to complete the code to get a reference to the term store.

You have the following code.

```
int lcid = Thread.CurrentThread.CurrentCulture.LCID;
ClientContext context = new ClientContext(Target 1);
TaxonomySession session = Target 2;
 context.Load(Target 3);
 context.ExecuteQuery();
 TermStore store = session.TermStores.FirstOrDefault();
 if (\text{store} != null)foreach (TermSet ts in store. Target 4("Navigation", lcid))
   \{\mathcal{F}
```
Which code segment should you include in Target 1, Target 2, Target 3 and Target 4 to complete the code? (To answer, drag the appropriate code segment to the correct targets in the answer area. Each code segment may be used once,

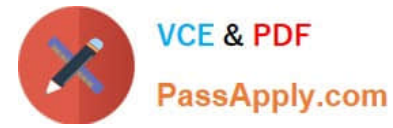

more than once, or not at all. You may need to drag the split bar between panes or scroll to view content).

#### Select and Place:

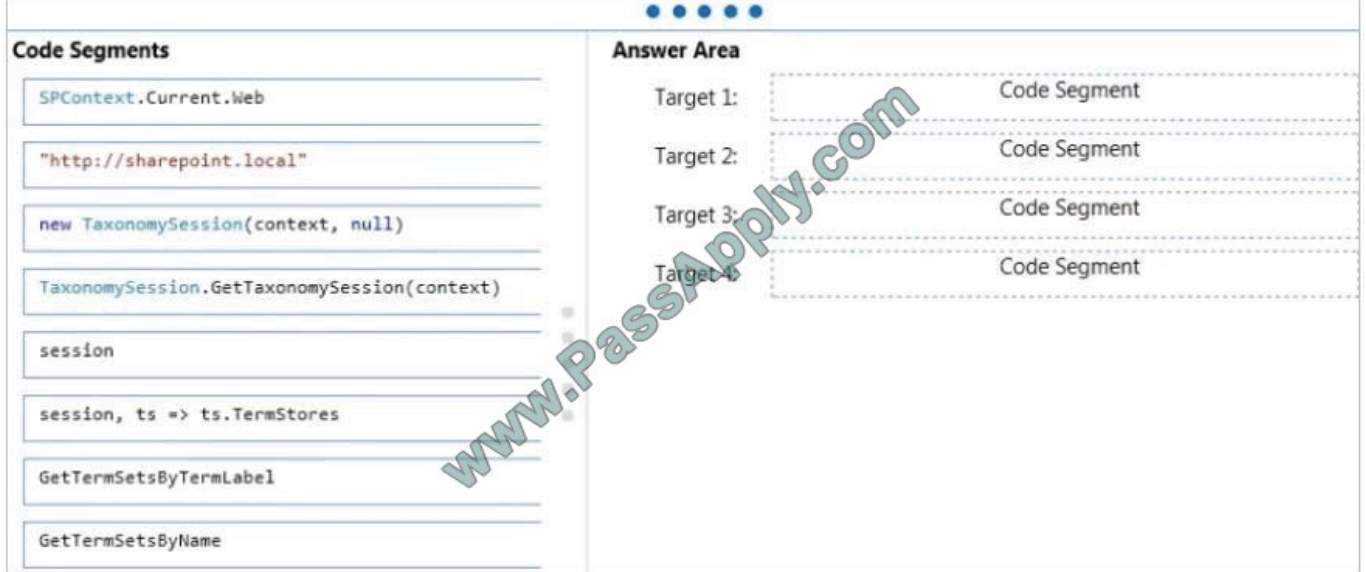

# Correct Answer:

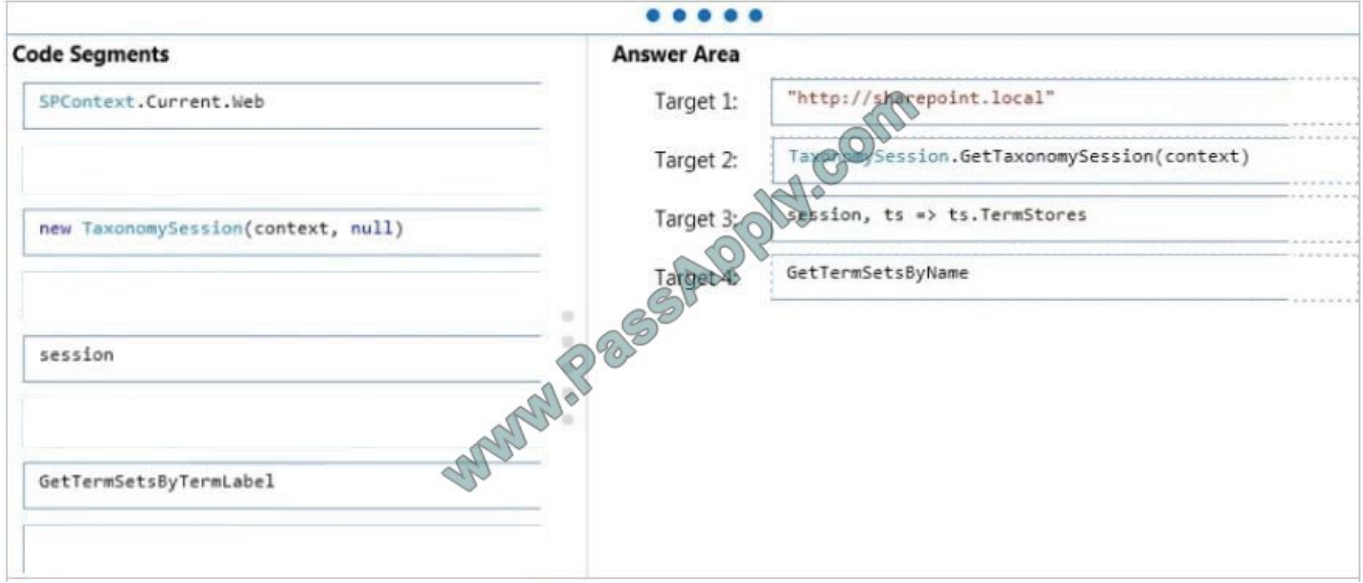

#### \*Box 1:

Example: //open context

using (ClientContext context = new ClientContext("http://sharepoint.local"))

etc.

\* Example (box 2-3)

private void CreateColorsTermSet(string siteUrl)

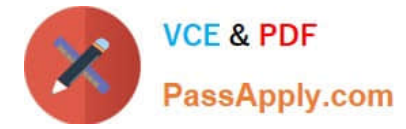

```
{ 
ClientContext clientContext = new ClientContext(siteUrl); 
TaxonomySession taxonomySession = TaxonomySession.GetTaxonomySession(clientContext); 
clientContext.Load(taxonomySession, 
ts => ts.TermStores.Include( 
store => store.Name, 
store => store.Groups.Include( 
group => group.Name 
) 
) 
); 
clientContext.ExecuteQuery(); 
Box 4: GetTermSetsByName 
SP.Taxonomy.TaxonomySession.getTermSetsByName Method 
Gets all TermSet objects from all TermStore objects that have a name in the specified language. 
Reference: Managed metadata and navigation in SharePoint 2013
```
# **QUESTION 3**

HOTSPOT

A company\\'s IT department implements a Help Desk Ticketing system that involves workflow development by using SharePoint Designer and InfoPath. The Help Desk Ticket workflow involves multiple steps and tasks that have serial

approvals of multiple users and groups with custom task email messages.

The Approver accidently rejects a workflow step, and the workflow has stopped. The Approver then corrects the step.

You need to continue the workflow to reflect the updated approval.

Which activity should you use? (To answer, select the appropriate action from the list of actions in the answer area.)

Hot Area:

# **https://www.passapply.com/70-488.html**

2021 Latest passapply 70-488 PDF and VCE dumps Download

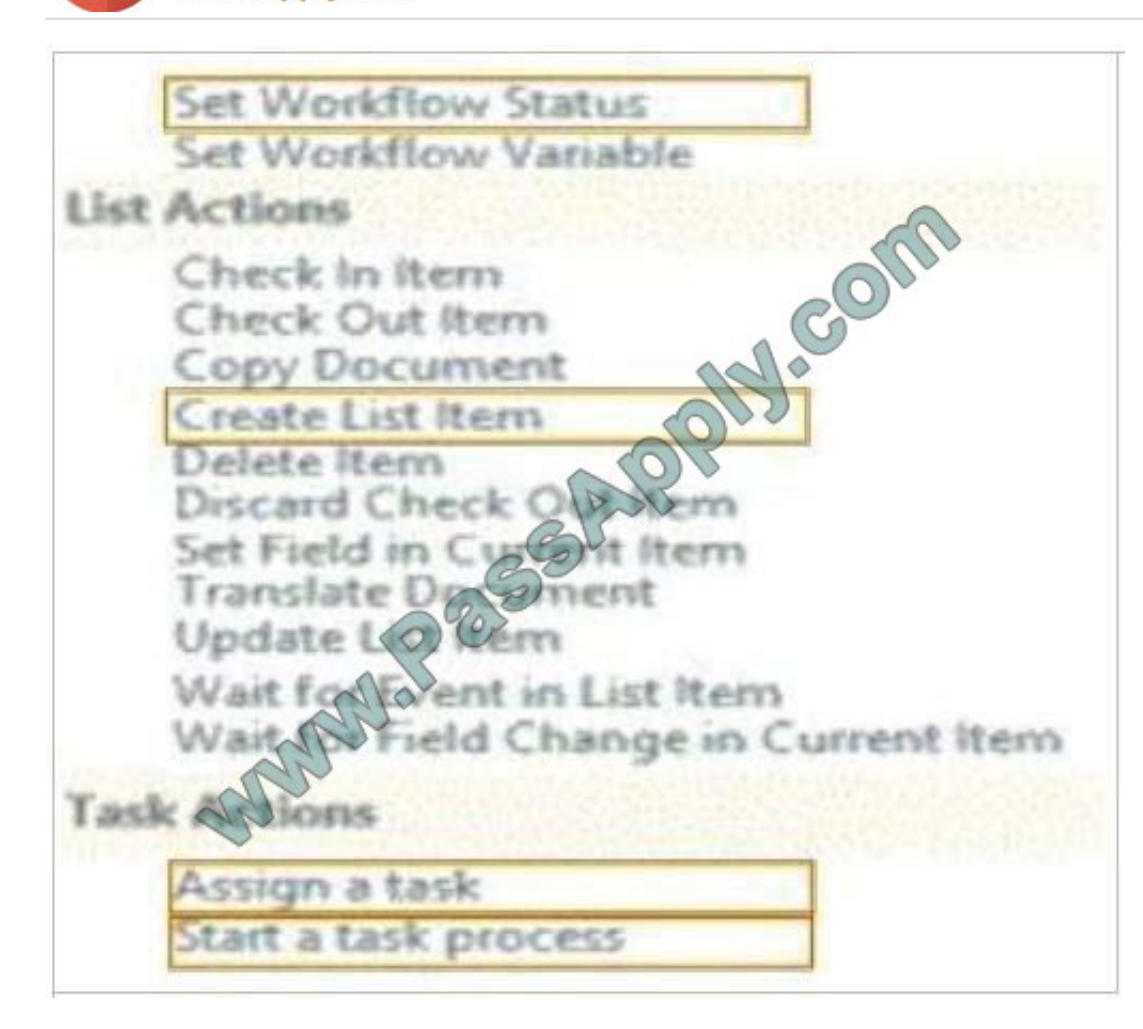

Correct Answer:

**VCE & PDF** 

PassApply.com

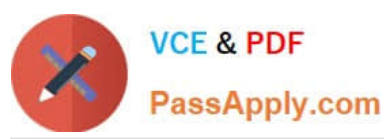

**Set Workflow Status** Workflow Variable V. Gom List Actions Check In Item heck Out Item **Copy Document** reate List Item Jelete Item rscard Check Set Field in ( ranslate Da merrit Undate I o Yo'ent in List Item Field Change in Current Item ssign a task tart a task process

# \* Set Workflow Status

There is an action to Set Workflow Status under Core Actions, in both SharePoint 2013 Workflow platform and SharePoint 2010 Workflow platform.

Reference: How to set Approval Status to approve\reject after approve\reject the request in SharePoint Online 2013 Designer Workflow?

# **QUESTION 4**

You implement the dependency changes based on the requirements for the Litware web artifacts feature.

When you deploy the Litware.Intranet.Templates.wsp package, you receive an error message.

You need to ensure that the package deploys successfully.

What should you do?

- A. Set the scope of the Litware web artifacts feature to SPSite.
- B. Set the scope of the Litware web artifacts feature to SPFarm.
- C. Set the Is Hidden option of the Litware web artifacts feature to False.

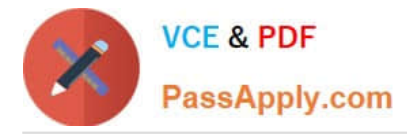

D. Set the Auto Activate in Central Admin parameter of the Litware web artifacts feature to True.

Correct Answer: C

Scenario:

Litware.Intranet.Templates contains the LitwareWebArtifacts hidden feature which contains code required to run after the provisioning is completed.

#### **QUESTION 5**

You have an app named TaskManagerApp that is published at http://sharepoint.contoso.com/apps.

You need to remove the app and ensure that users will no longer be able to use the app.

Which Windows PowerShell cmdlets should you run?

- A. **Sinstance = Get-SPAppInstance** Web http://sharepoint.contoso.com/apps | where {\$ \,Title -eq 'TaskManagerApp'} **Uninstall-SPAppInstance -Identity \$instance**
- В. **Sinstance = Get-SPWebApplication** http://sharepoint.contoso.com/apps Uninstall-SPAppInstance -Identity \$instance
- C. **Sinstance = Get-SPAppInstance** -Web http://sharepoint.contoso.com/apps | where {\$\_.Title -eq 'TaskManagerApp'} Disable-SPFeature -Identity Sinstance -URL http://sharepoint.contoso.com/apps
- D. **Sinstance = Get-SPWebApplication** http://sharepoint.contoso.com/apps Remove-SPServiceApplication Sinstance

A. B. C. D.

Correct Answer: A

Answer: A

\* Get-SPAppInstance Use the Get-AppInstance cmdlet to get a collection of app instances that are installed on an SPWeb object. \*Uninstall-SPAppInstance Use the Uninstall-SPAppInstance cmdlet to uninstall an instance of an app. This cmdlet is required to be run before a migration process. -------------EXAMPLE-------------\$instance = Get-SPAppInstance -AppInstanceId \$instance.Id Uninstall-SPAppInstance -Identity \$spapp This example uninstalls an instance of an app.

Incorrect:

Not B, not D: get-SPWebApplication

The Get-SPWebApplication cmdlet returns all Web applications that match the scope given by the Identity parameter. The Identity can be the name of the name, URL, or GUID of the Web application. If no Identity is specified, all Web

applications are returned.

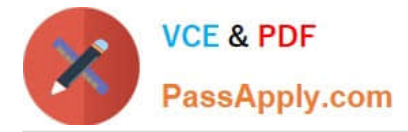

EXAMPLE 1---------------------\$w = Get-SPWebApplication http://sitename

This example gets the Web application for http://sitename and stores it in a variable.

Not C: Disable-SPFeature

The Disable-SPFeature cmdlet disables a SharePoint Feature at the given scope.

Reference: Uninstall-SPAppInstance

[Latest 70-488 Dumps](https://www.passapply.com/70-488.html) [70-488 Practice Test](https://www.passapply.com/70-488.html) [70-488 Exam Questions](https://www.passapply.com/70-488.html)

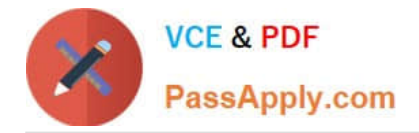

To Read the Whole Q&As, please purchase the Complete Version from Our website.

# **Try our product !**

100% Guaranteed Success 100% Money Back Guarantee 365 Days Free Update Instant Download After Purchase 24x7 Customer Support Average 99.9% Success Rate More than 800,000 Satisfied Customers Worldwide Multi-Platform capabilities - Windows, Mac, Android, iPhone, iPod, iPad, Kindle

We provide exam PDF and VCE of Cisco, Microsoft, IBM, CompTIA, Oracle and other IT Certifications. You can view Vendor list of All Certification Exams offered:

# https://www.passapply.com/allproducts

# **Need Help**

Please provide as much detail as possible so we can best assist you. To update a previously submitted ticket:

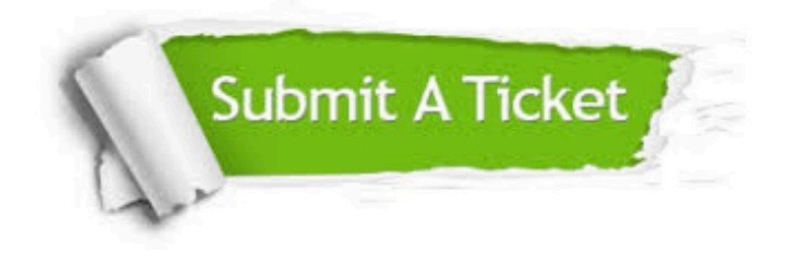

#### **One Year Free Update**

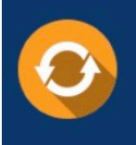

Free update is available within One fear after your purchase. After One Year, you will get 50% discounts for updating. And we are proud to .<br>poast a 24/7 efficient Customer Support system via Email

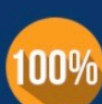

**Money Back Guarantee** To ensure that you are spending on

quality products, we provide 100% money back guarantee for 30 days from the date of purchase

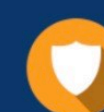

#### **Security & Privacy**

We respect customer privacy. We use McAfee's security service to provide you with utmost security for vour personal information & peace of mind.

Any charges made through this site will appear as Global Simulators Limited. All trademarks are the property of their respective owners. Copyright © passapply, All Rights Reserved.